# **[NVivo](mailto:nvivo-guru@ub.uio.no)** NVivo Intermediate

Do more with coding, classifying, querying, and visualizing material in a range of formats.

https://www.ub.uio.no/english/courses-events/courses/nvivo/2024-05-22.html

Anne Sæbø, PhD and colleagues from UB Team NVivo nvivo-guru@ub.uio.no University of Oslo Library

May 22, 2024

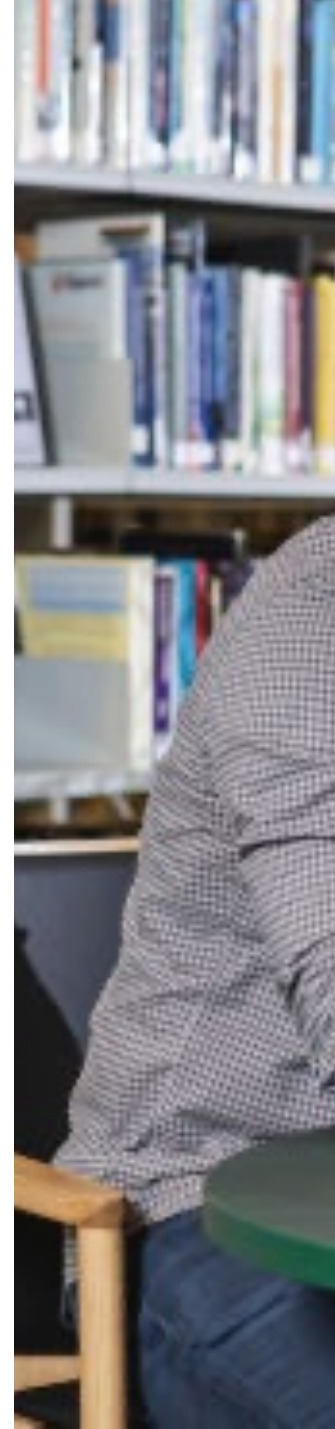

## Focus points in today's workshop:

We can adapt these focus points to your questions and needs.

- Import, code, and classify text and non text data (e.g. picture, video)
- Import and integrate bibliographies from reference tool (Zotero)
- Organization (e.g. of files and codes)
- Assigning cases with attributes
- Classifying files with metadata
- Different forms of queries
- Query to retrieve and visualize

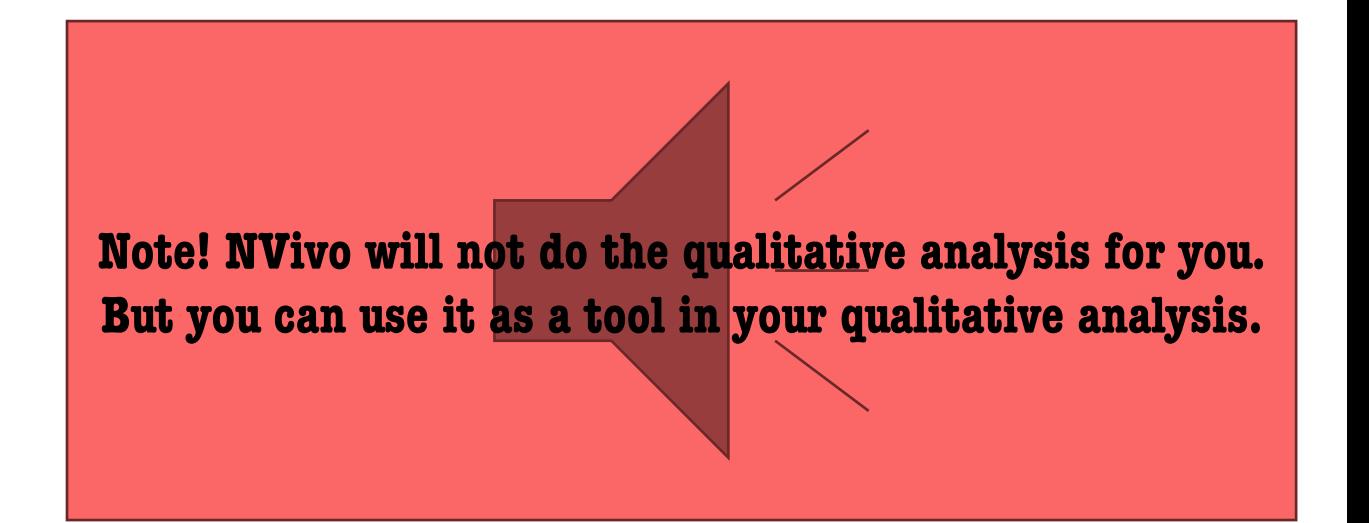

## Qualitative research as an iterative process

Handling qualitative data is not usually a step-by-step process. Instead, it tends to be an iterative process where you explore, code, reflect, memo, code some more, query and so on. For example, this picture shows a path you might take to investigate an interesting theme:

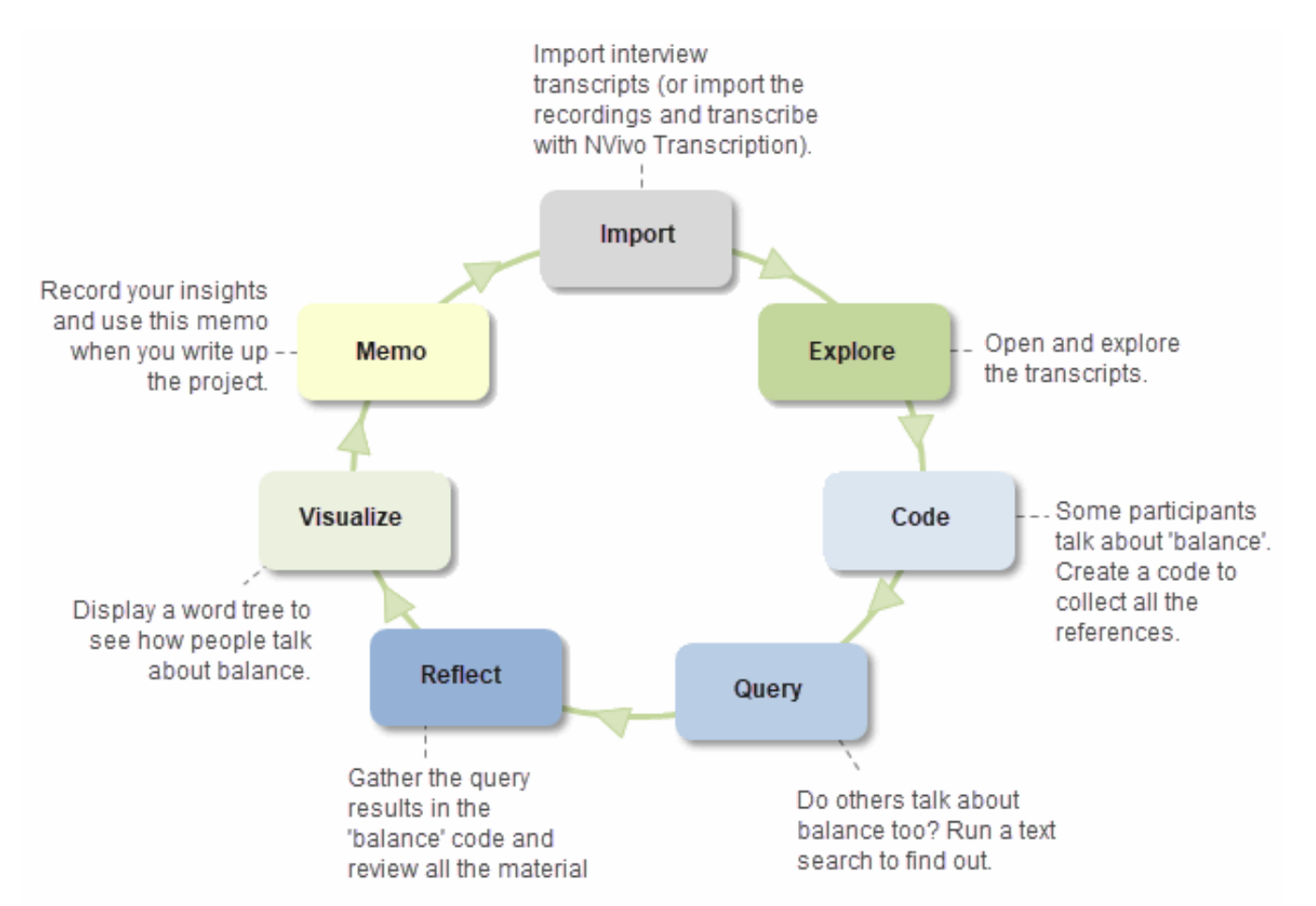

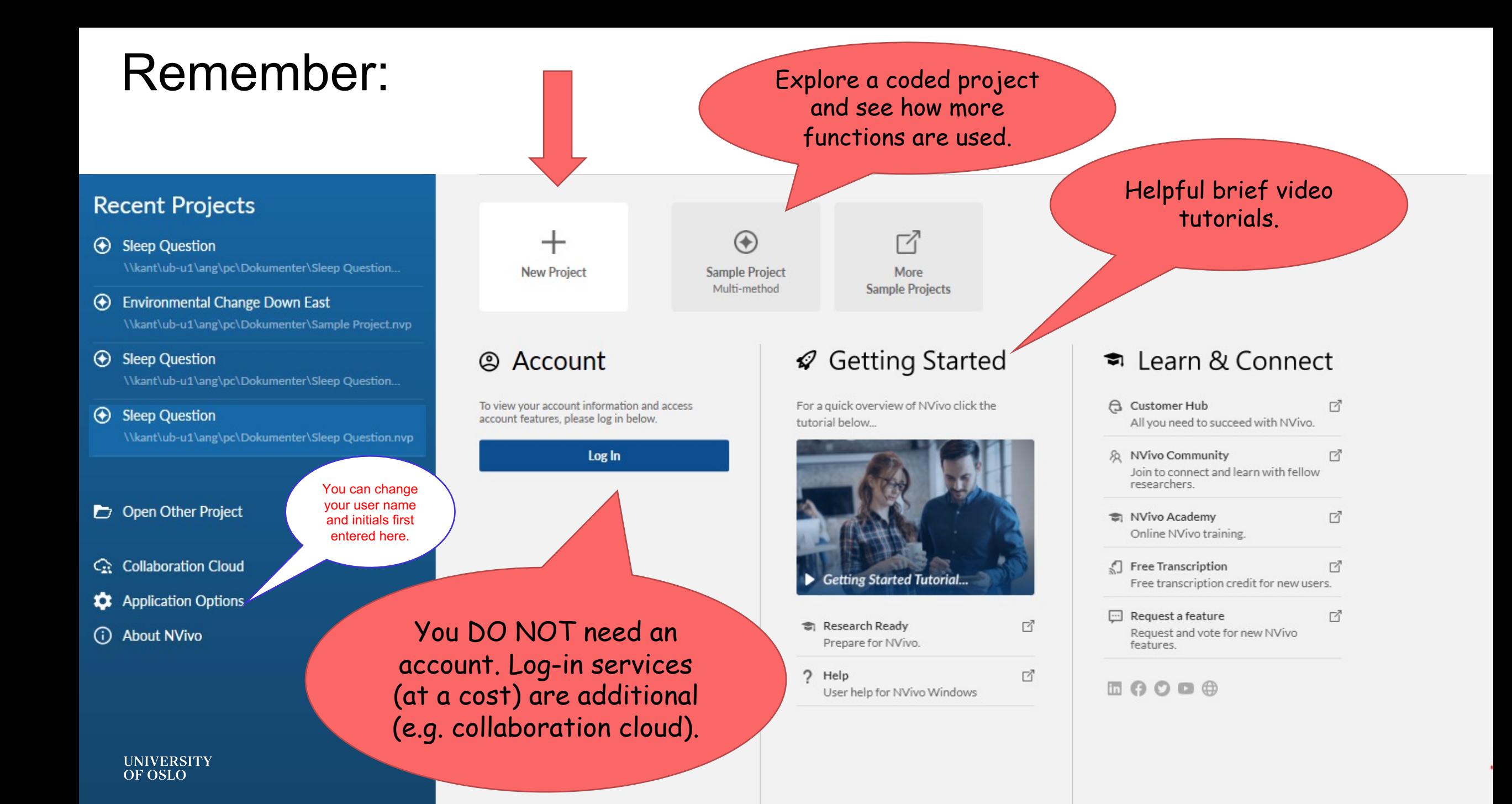

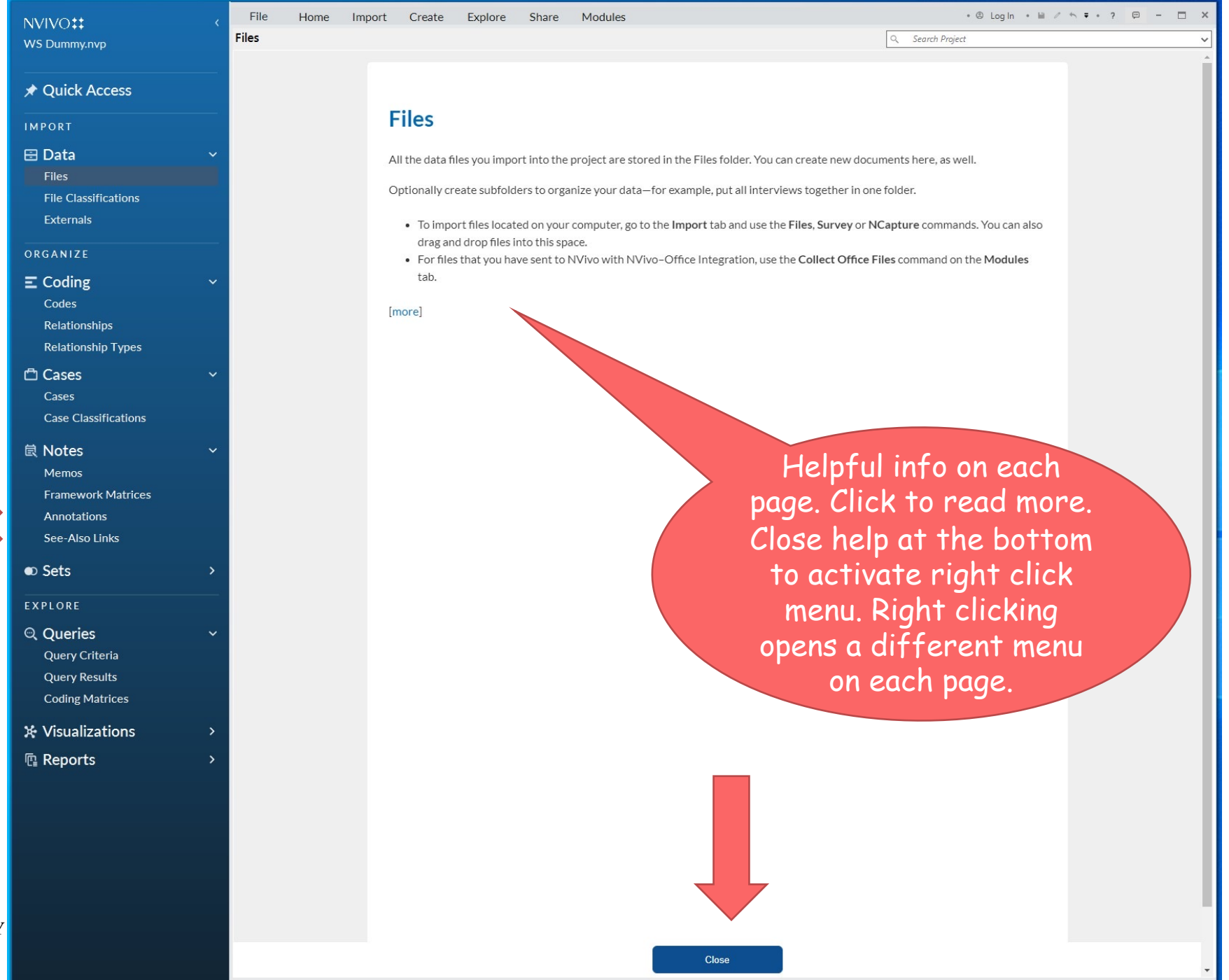

### Read to learn more.

**UNIVERSITY**<br>OF OSLO

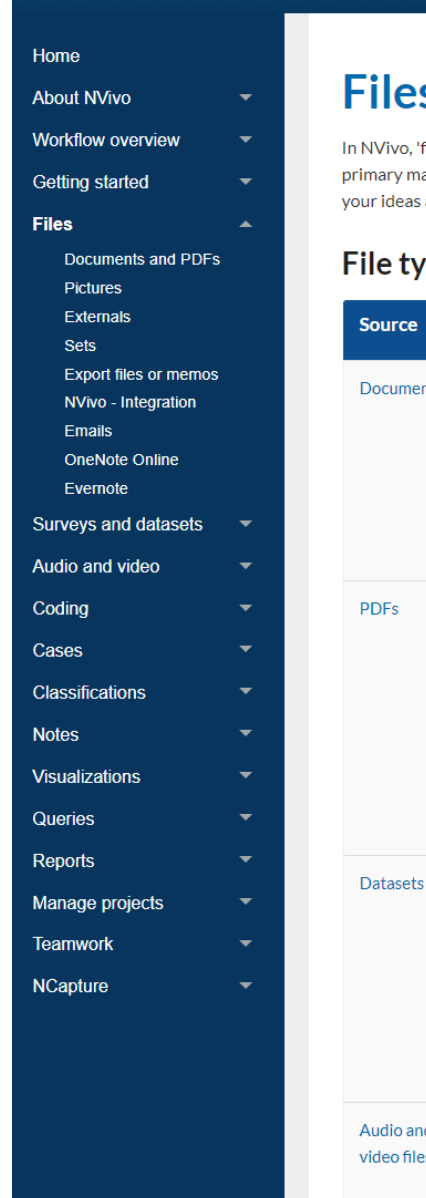

### S

 $\leftarrow$   $\rightarrow$   $\mathbb{C}$   $\rightarrow$   $\mathbb{C}$  help-nv.qsrinternational.com/14/win/Content/files/files.htm

 $NVI$ 

files' is the collective term for your research materials-anything from aterials such as documents, videos or survey results, to memos that record and insights.

#### /pes

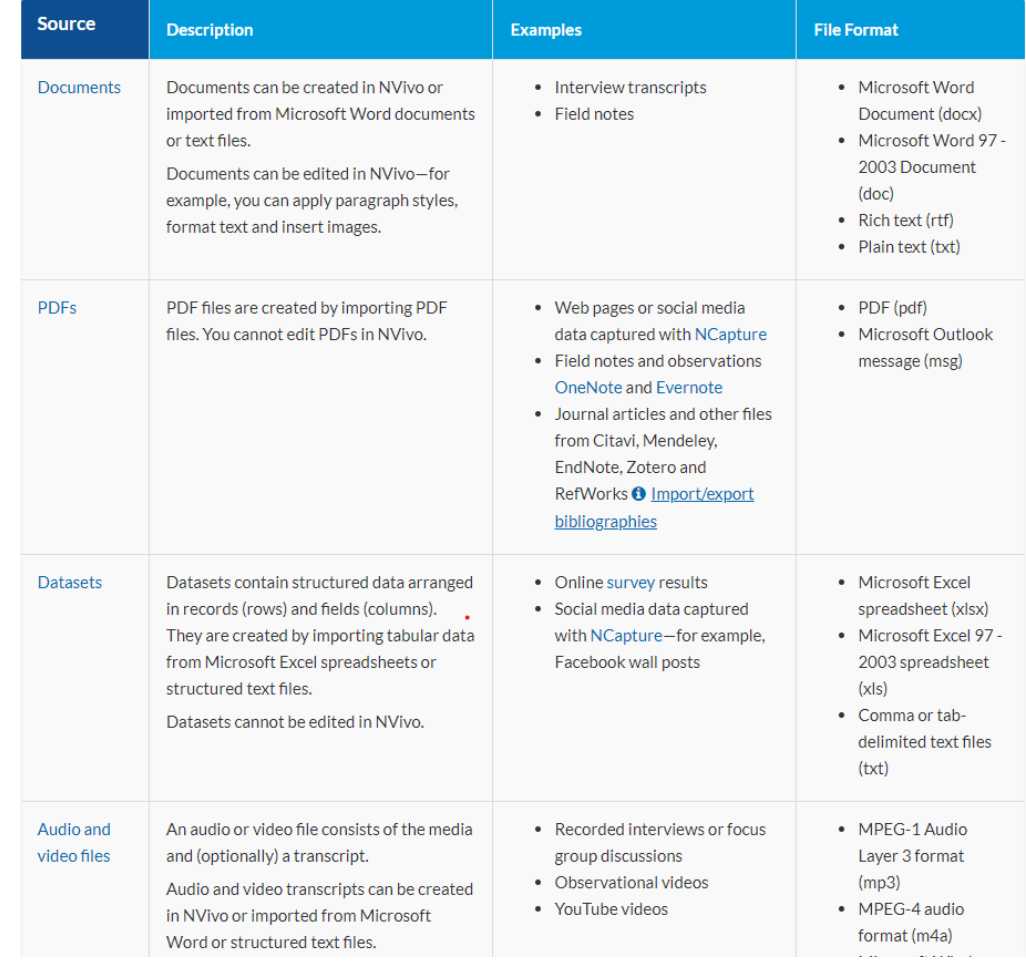

 $\begin{picture}(160,17)(-0.5,0){\circle*{1}} \put(150,17){\circle*{1}} \put(150,17){\circle*{1}} \put(150,17){\circle*{1}} \put(150,17){\circle*{1}} \put(150,17){\circle*{1}} \put(150,17){\circle*{1}} \put(150,17){\circle*{1}} \put(150,17){\circle*{1}} \put(150,17){\circle*{1}} \put(150,17){\circle*{1}} \put(150,17){\circle*{1}} \put(150,17){\circle*{1}} \put($ 

 $\hbox{\footnotesize $Q$}$ 

On this page

Search

What can I do in a file?

File types

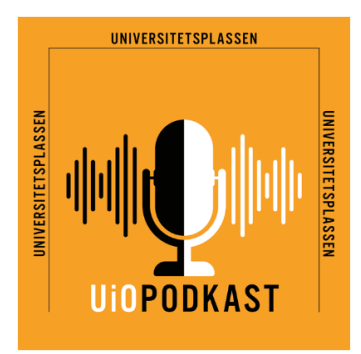

## Universitetsplassen

Universitetsplassen er en forskerbasert podkast om samfunnet produsert av Universi Oslo. Her møtes både unge og erfarne forskere for å snakke om det de mener er vikt aktuelt, sammen med gjester fra norsk samfunnsliv.

### Sex og singelliv: Trives du med å være singel, har du også et bedre seksi

Publisert 15. mai 2024

1,4 millioner nordmenn lever alene. Likevel har det vært lite forskning på denne gruppen. Parforholdet har fått all oppmerksomhet

Hvordan er det å være singel i Norge i dag? Hvor enkelt er det å få tilgang på sex som singel? Og er det forskjell kvinner og menns muligheter? Trives folk med å være singel, eller drømmer de fleste egentlig om parforholdet me P?

De single som trives med å ikke være i et fast forhold, er langt mer fornøyd med sexlivet sitt enn single som lengt et fast forhold, viser en ny studie, som Nantje Fischer, leder for CENSE - Norsk forskningssenter for seksuell hels bak. Møt henne i samtale med psykolog, forfatter og foredragsholder Peder Kjøs.

Programleder er Gro Lien Garbo

**UNIVERSITY OF OSLO** 

Lytt til Universitetsplassen Les tekstene til podkastepisodene Codes: Satisfaction **Access** Frequency Dating apps, ...

## The Sleep Question as a NVivo project

*The Sleep Question*: interviews with moms in the US about their sleep parenting.

- § **Cases**: moms
- § **Case attributes**: employment status (stay-at-home mom, working-mom), age, education, number of kids …
- Codes to capture attitudes and practices re. work, bedsharing, sleep training, bottle feeding …
- § **Queries** to easily gather, visualize, and compare responses to specific topics according to case attributes.
- Case attributes and coding based on queries I wanted to run (and text queries to code)
- Annotations (scribbles in the margins) and memos (post-it notes) for my thoughts
- Notes can also be for a project journal (log memo)
- Memos (notes) can include a hyperlinked citation

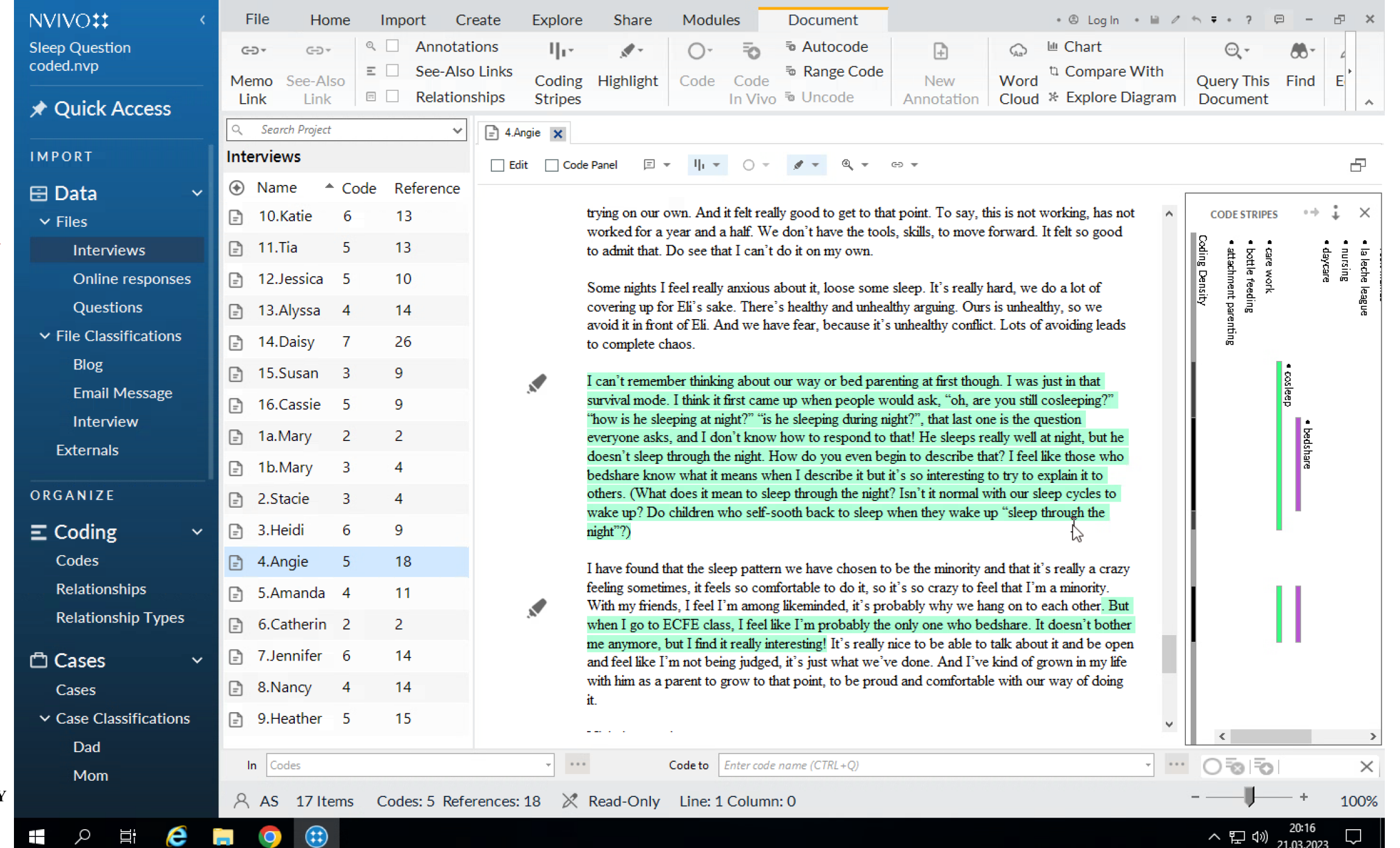

**UNIVERSITY**<br>OF OSLO

 $\frac{1}{2}$  ,  $\frac{1}{2}$ 

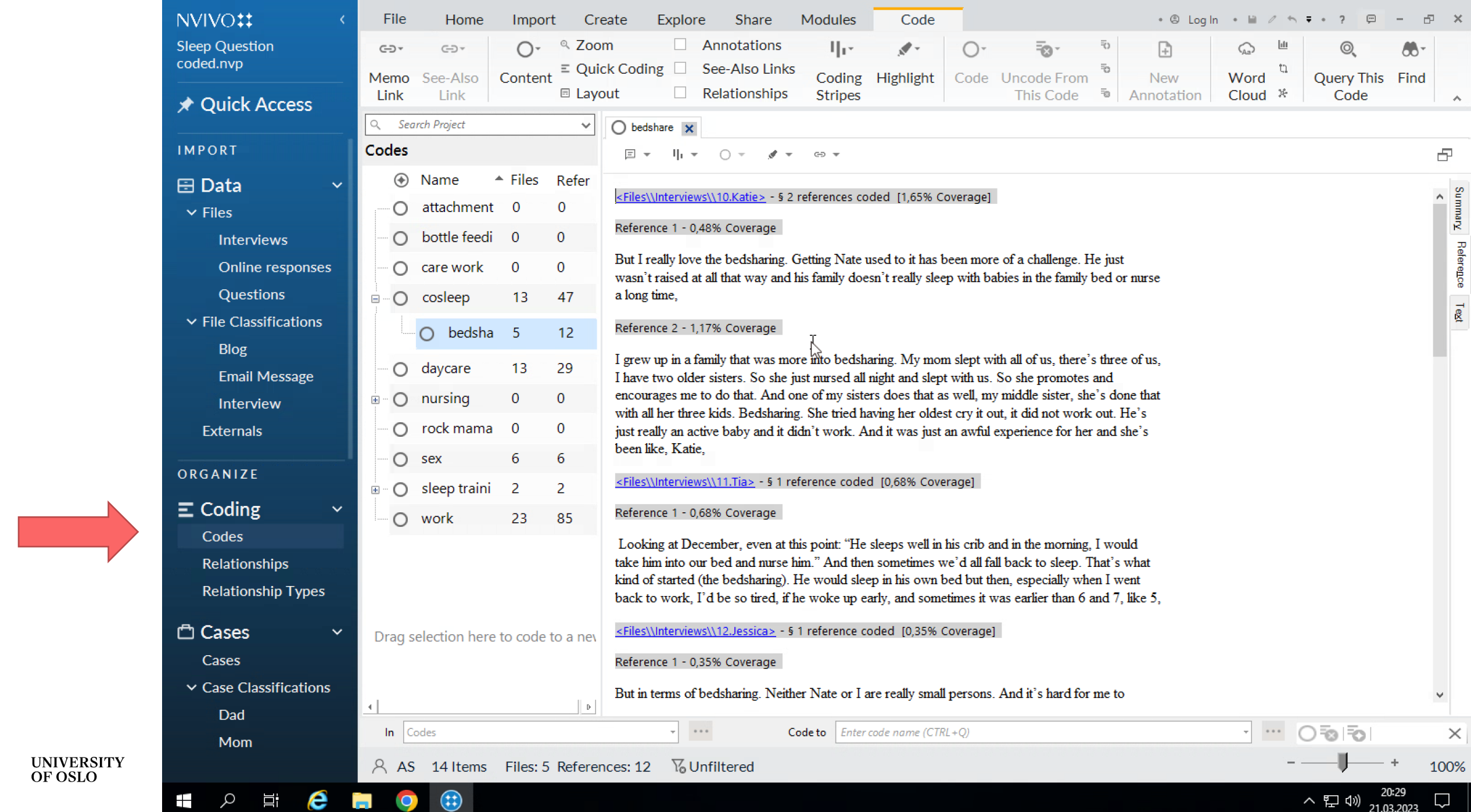

**UNIVERSITY**<br>OF OSLO

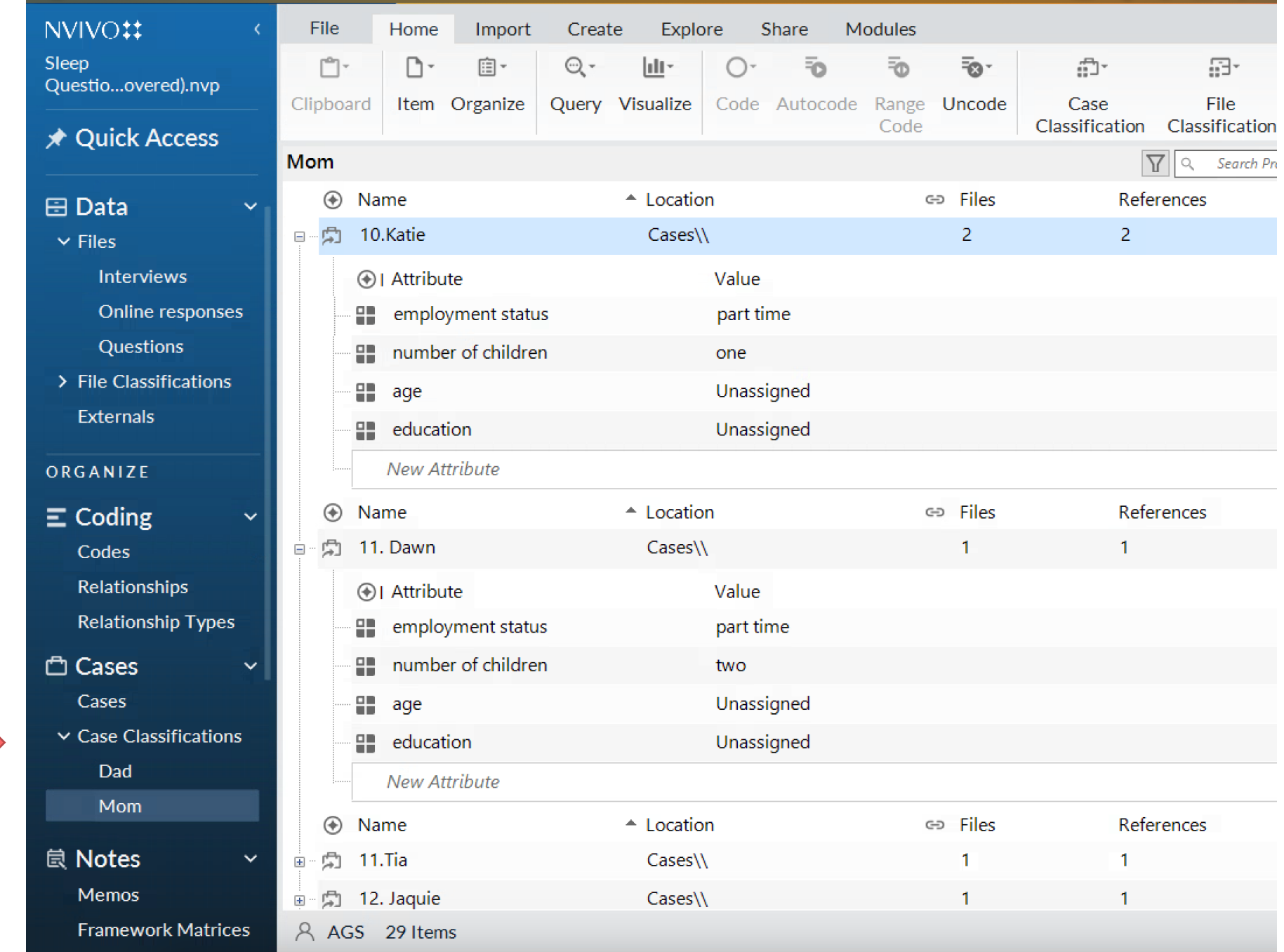

**UNIVERSITY**<br>OF OSLO

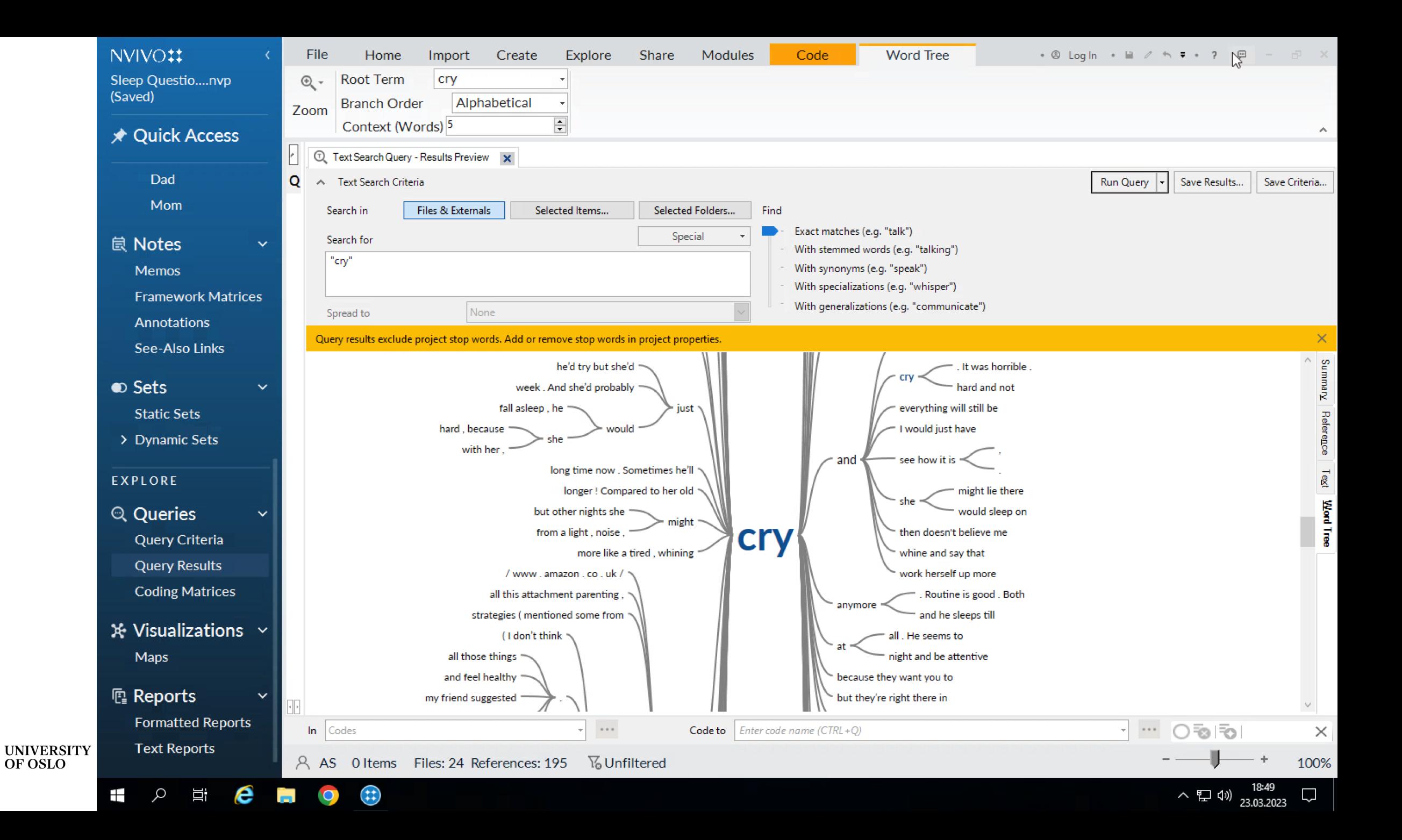

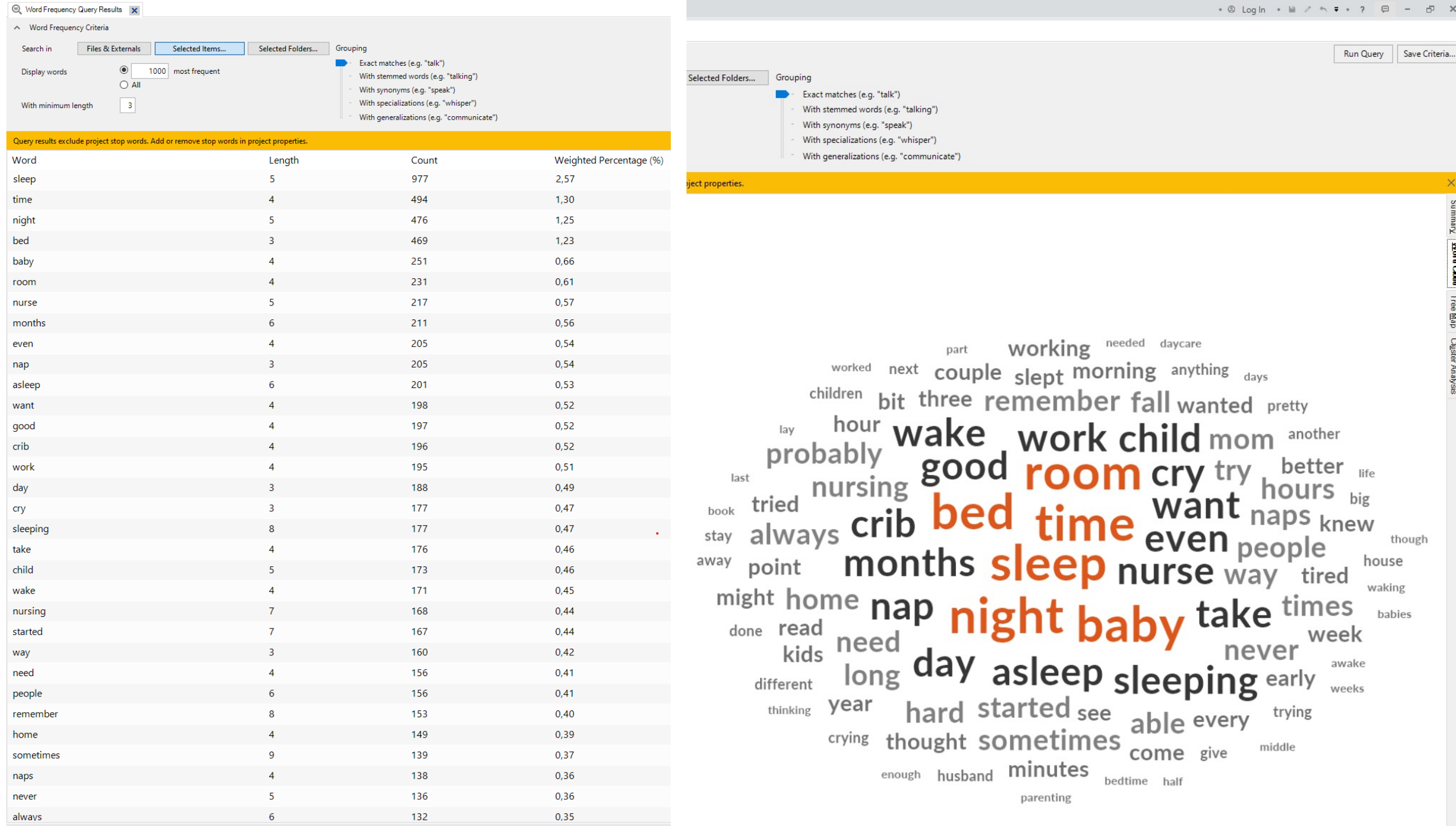

When more material is coded and classified, you can run

**Crosstab and Matrix queries** 

Visualize query results

Visualize with maps you create

# **Visualizations**

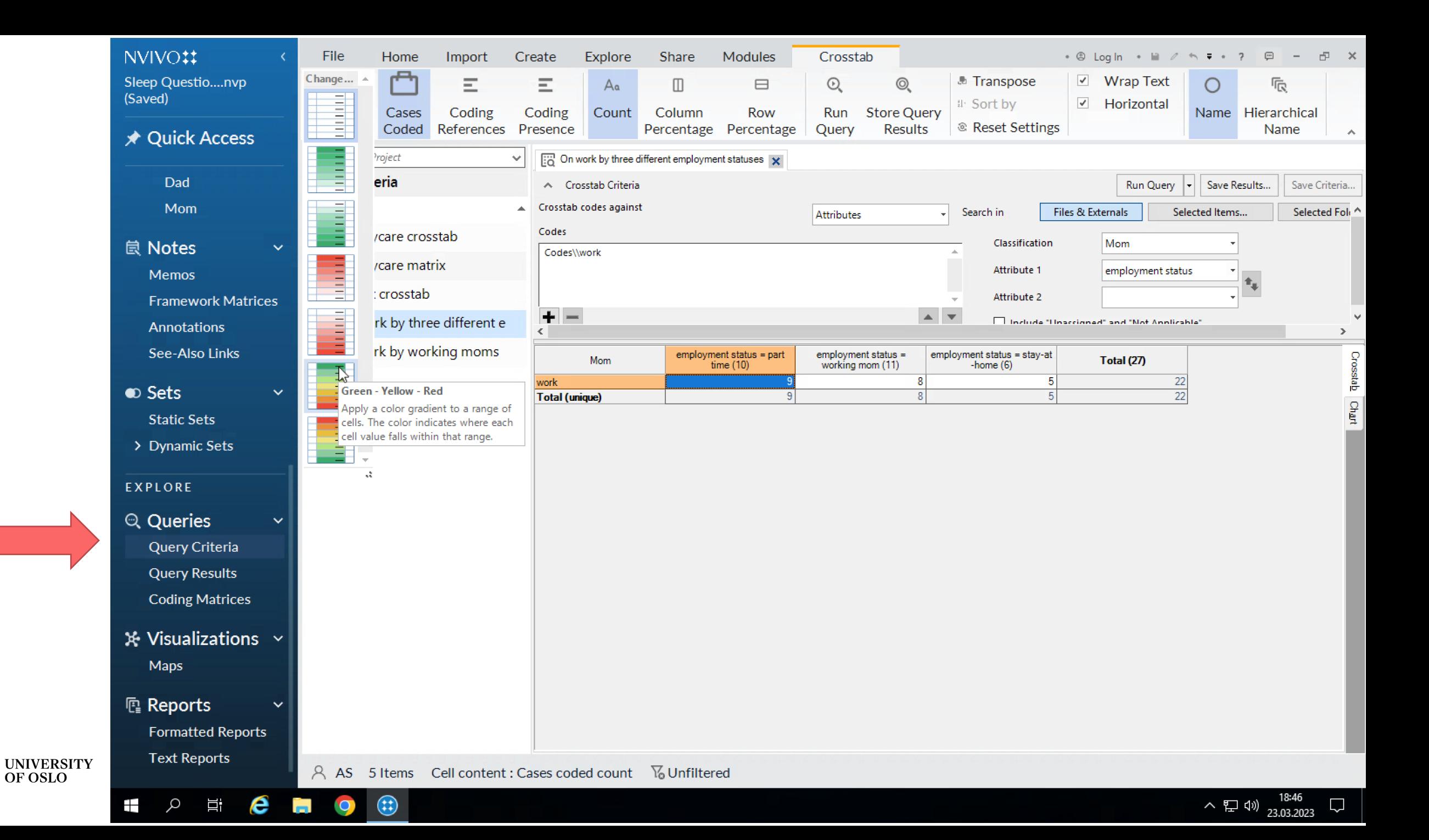

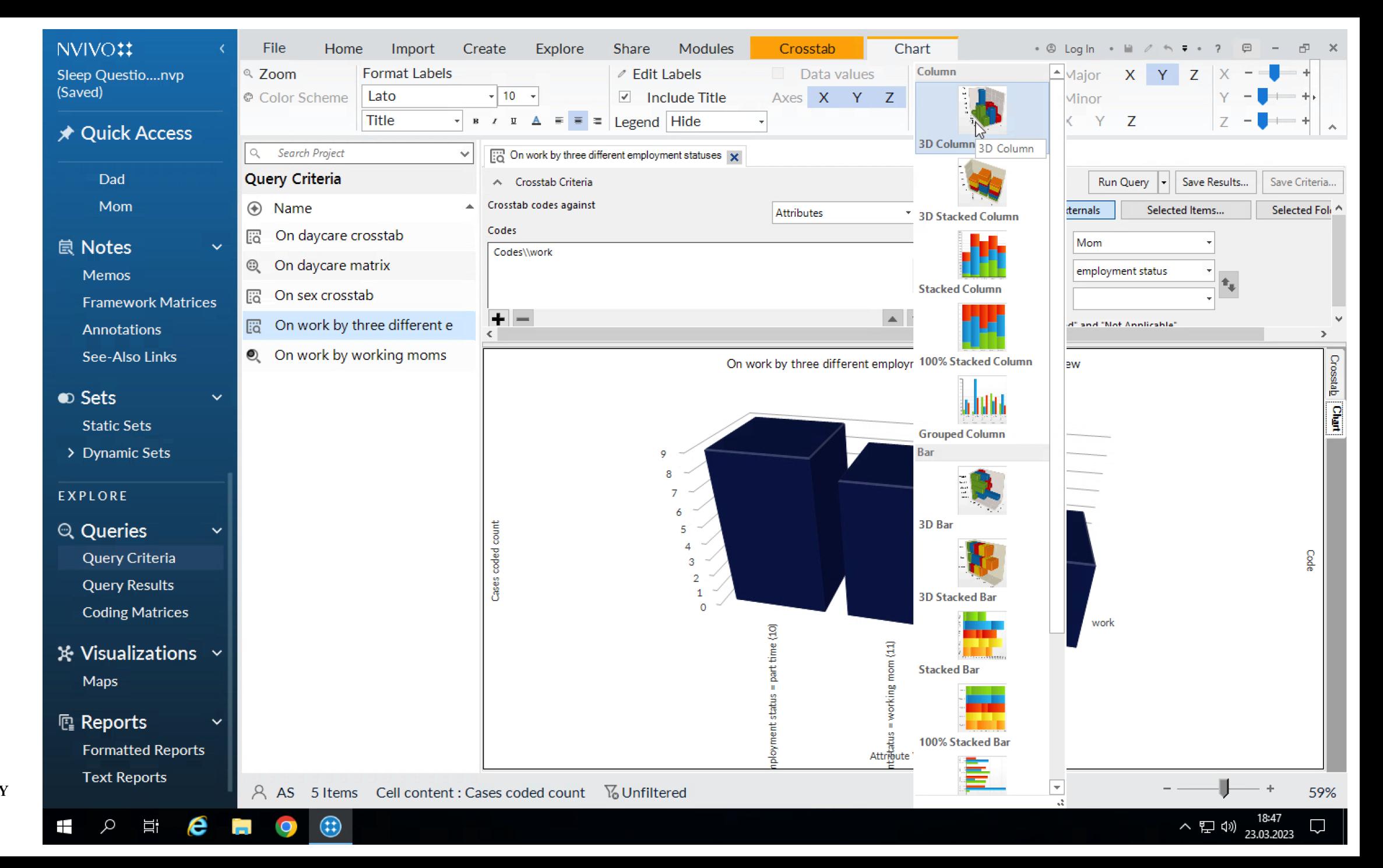

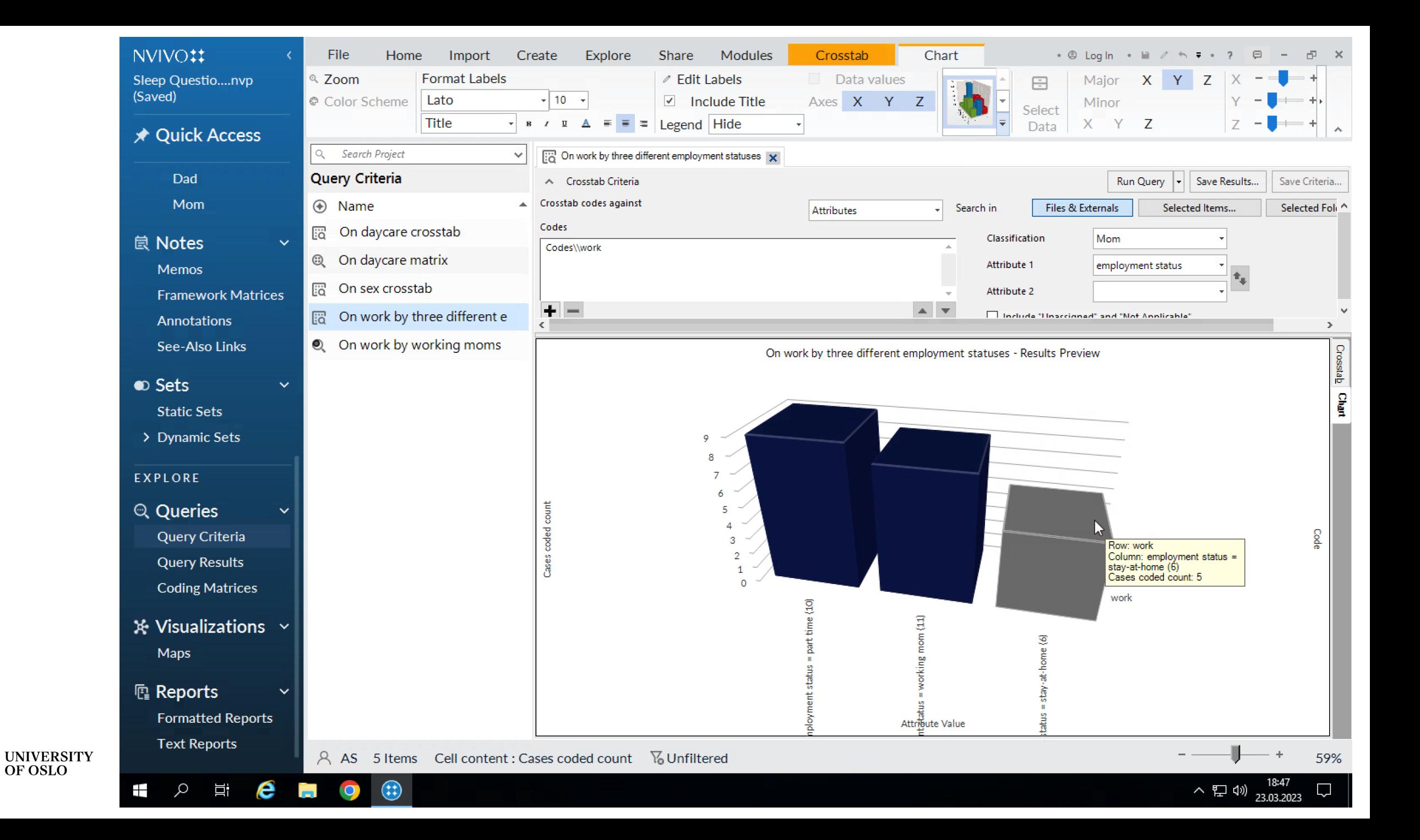

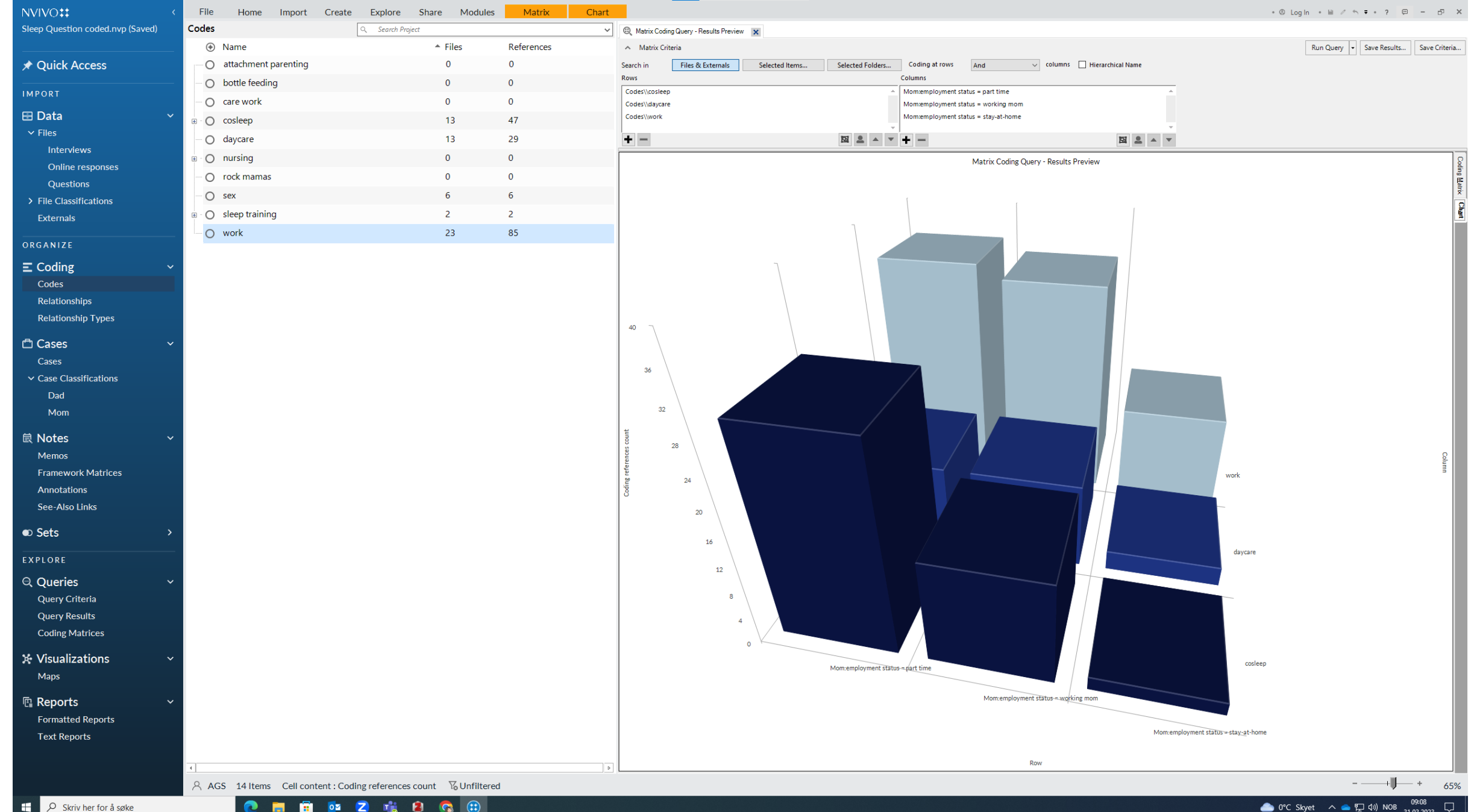

■ ■ ■ ■ 2 ■ ■  $\bullet$ G

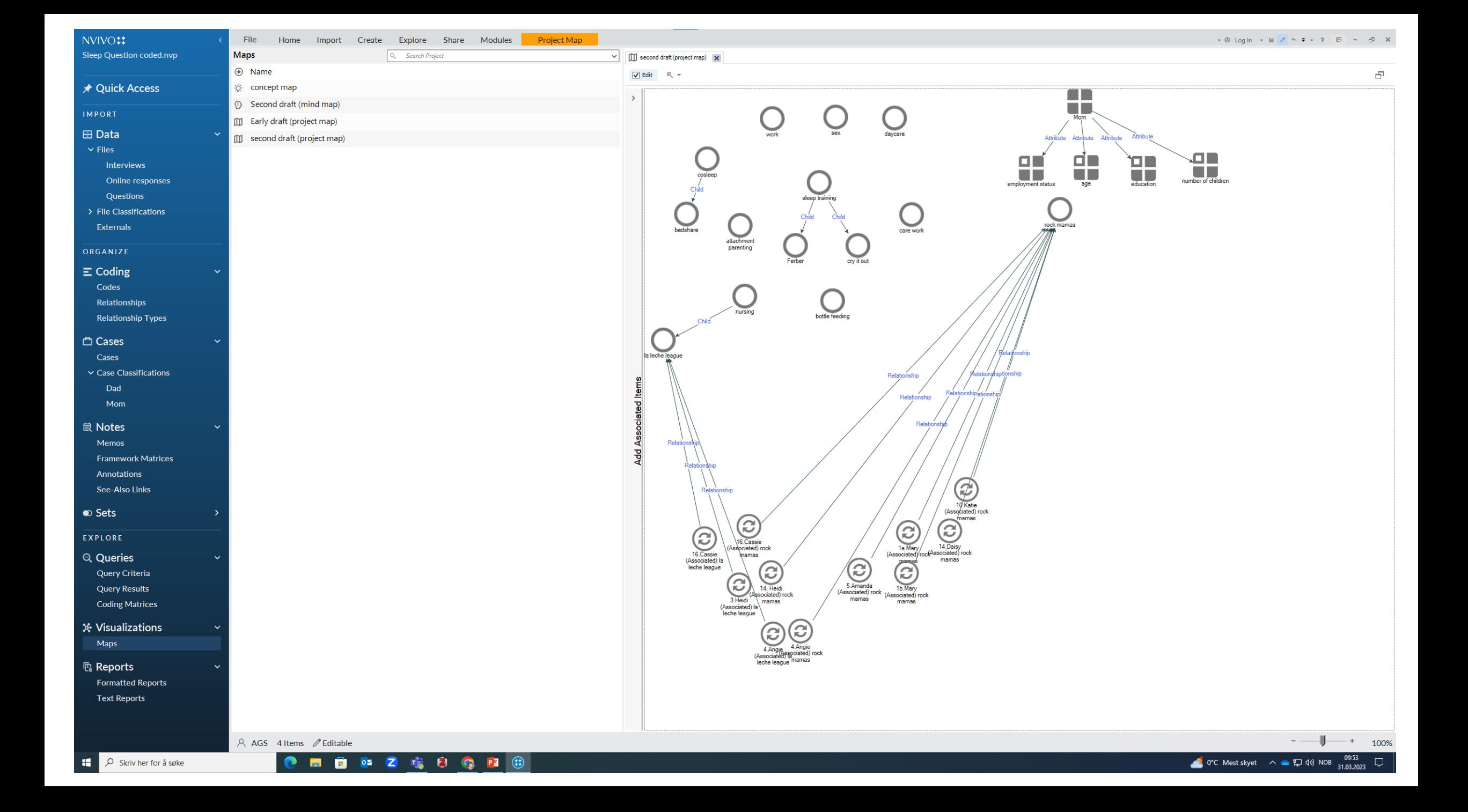

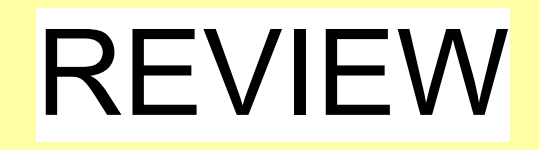

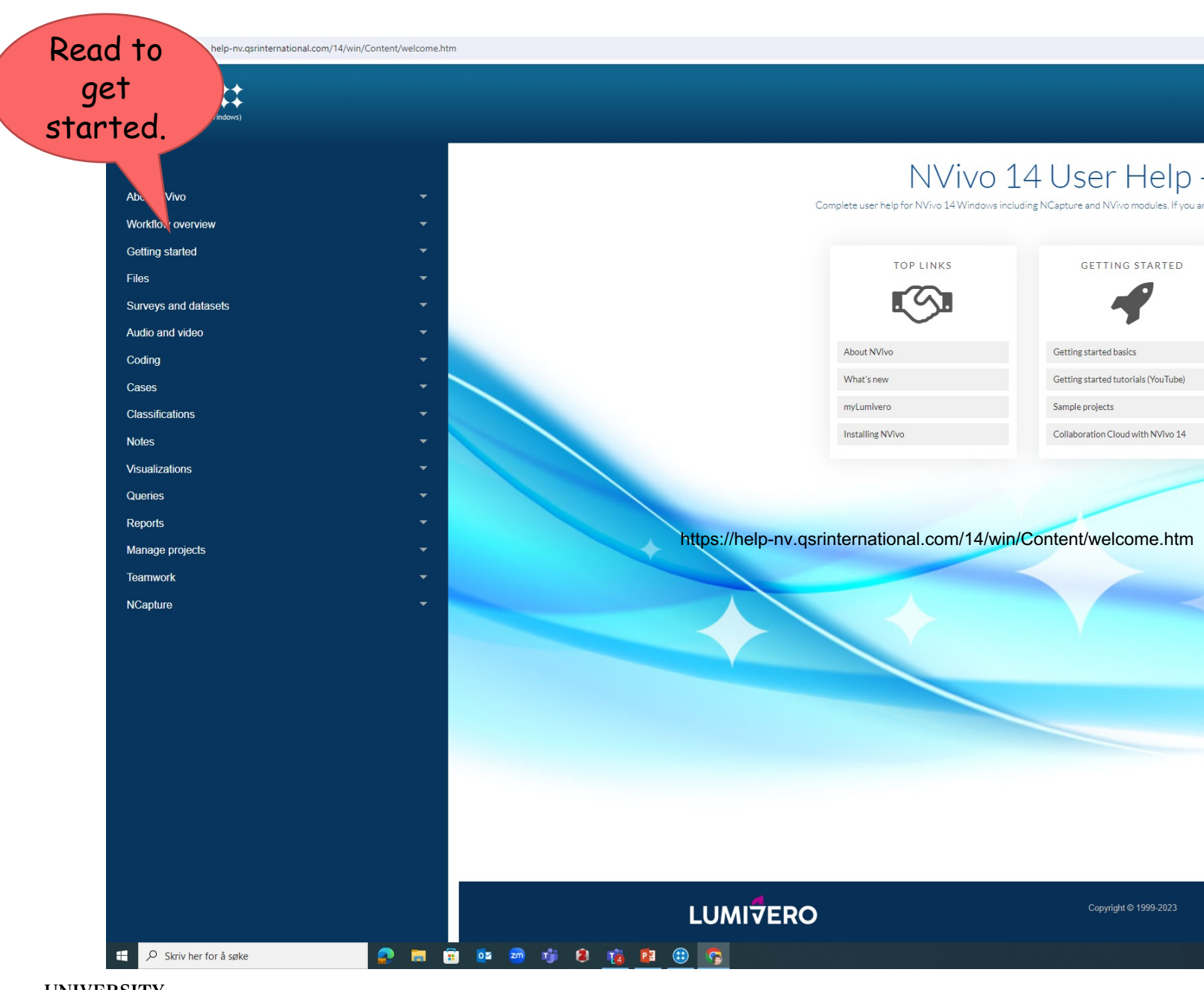

https://help-nv.qsrinternational.com/14/win/Content/welcome.htm

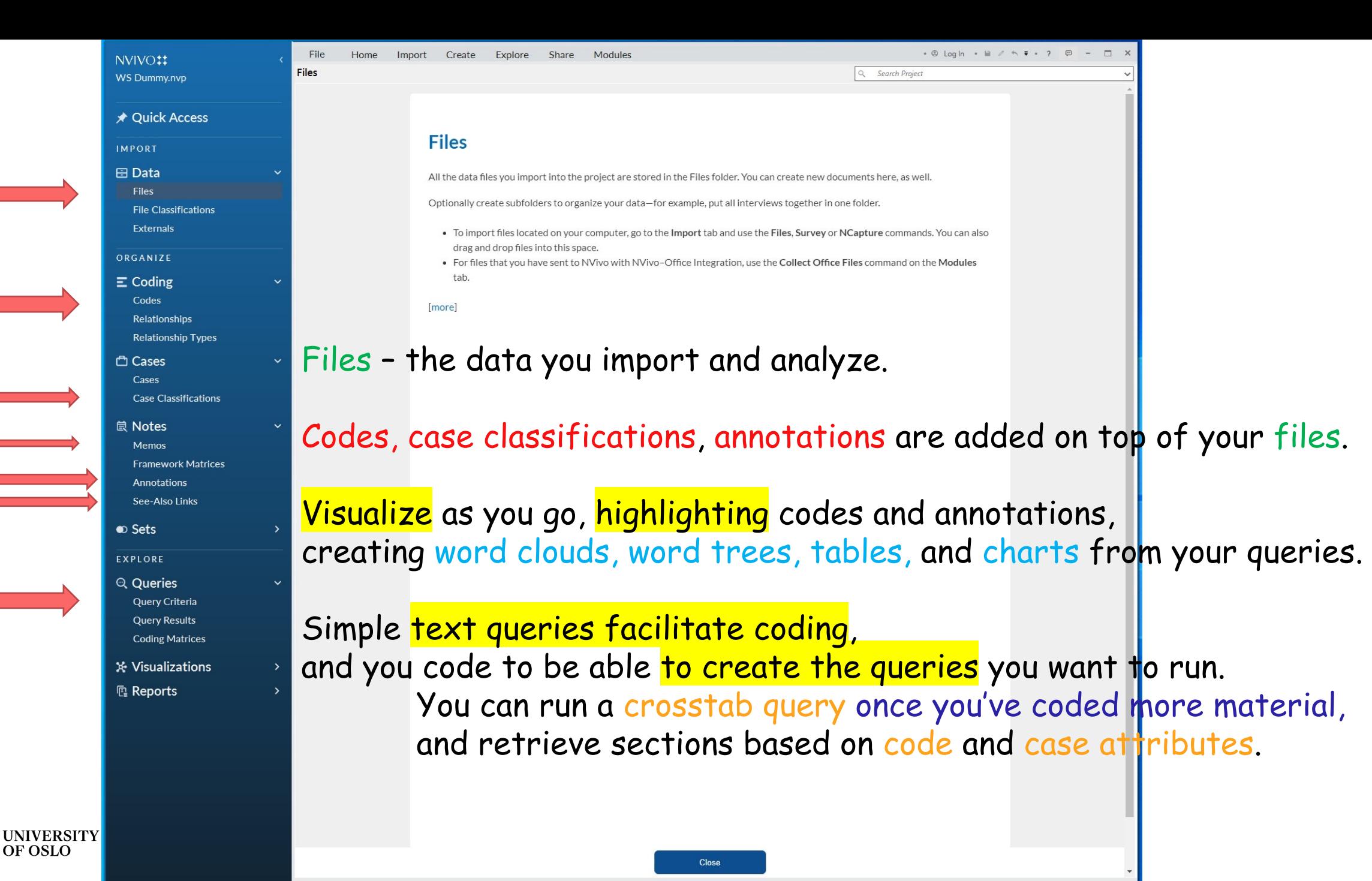

#### $\qquad \qquad \hat{\mathbf{x}} \quad \mathbf{0} \quad \mathbf{0} \quad \mathbf{0} \quad \hat{\mathbf{1}} \quad \mathbf{1} \quad \mathbf{0} \quad \hat{\mathbf{2}}$

 $\alpha$ 

 $\mathcal{L}$ 

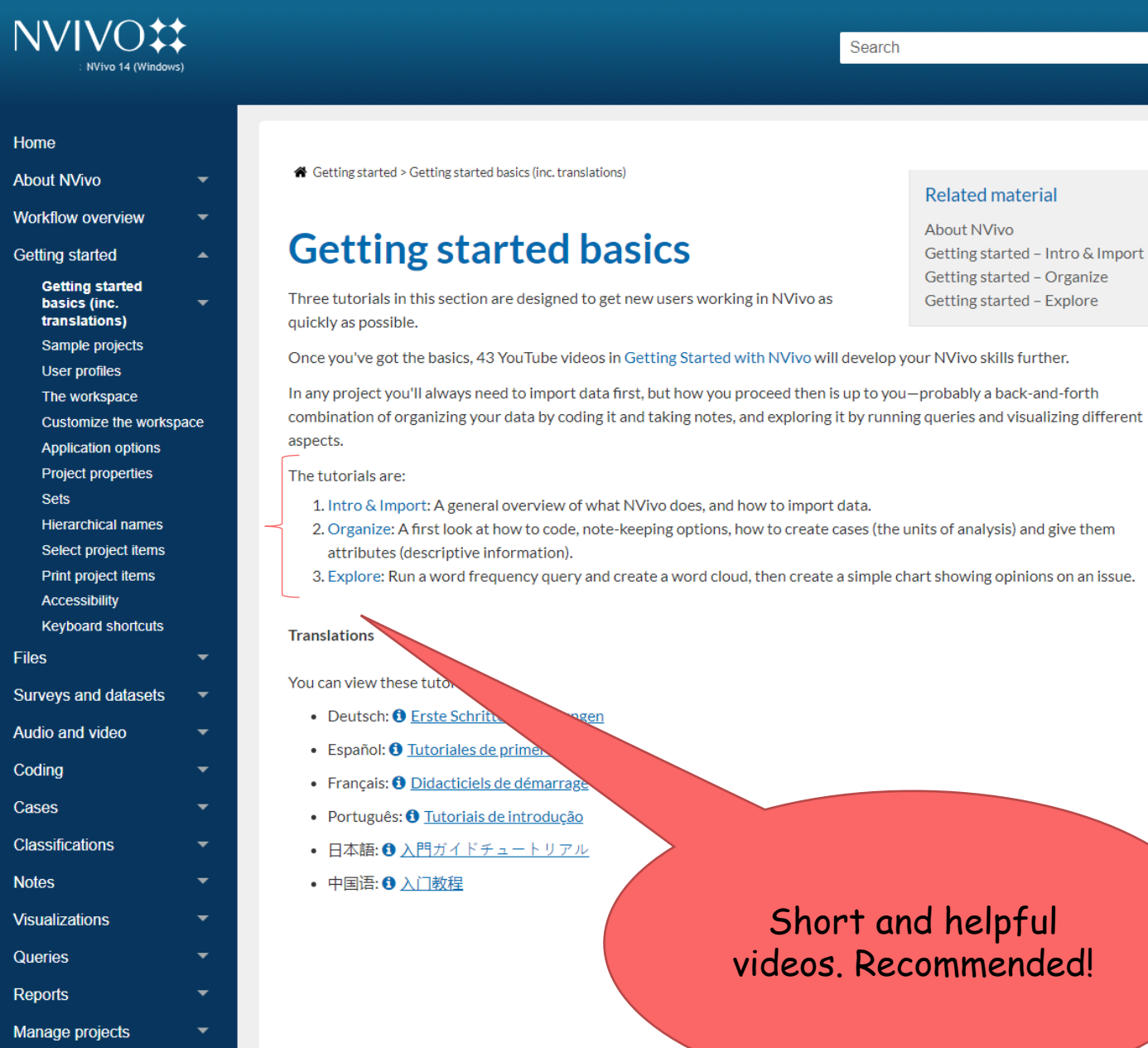

aterial

ed – Intro & Import ed – Organize ed – Explore

**UNIVERSITY**<br>OF OSLO

Teamwork NCapture

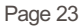

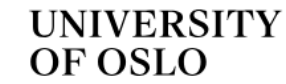

← Services and tools ← IT services ← Video and sound recording

### Also works on Norwegian!

## Autotekst – automatic transcription for speech to text

### What is Autotekst?

Autotekst.uio.no is a tool to automatically transcribe speech to text by using Whisper from OpenAi.

The service runs entirely on UiO servers, thus no data ever abandons the UiO infrastructure. This way the service can be used for certain types of red data, if your area of work requires you to do so.

The service is mainly used to get captions to videos. It simplifies the process of subtitling videos by giving you a starting point, with synchronized text to the sound.

- $\rightarrow$  Video demonstration for the new version of Autotekst
- $\rightarrow$  Overview of data-flow in Autotekst

### **Start using** Autotekst

Log in to Autotekst.uio.no>

 $NO$   $EN$ 

Menu $\overline{\phantom{a}}$ 

What can be sent and stored in Autotekst?

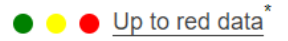

**UNIVERSITY** OF OSLO

Autotekst can also be used to transcribe audio files, like recordings done with the service Nettskjema Dictaphone, Zoom or Panopto.

 $\rightarrow$  Give us your feedback on Autotekst

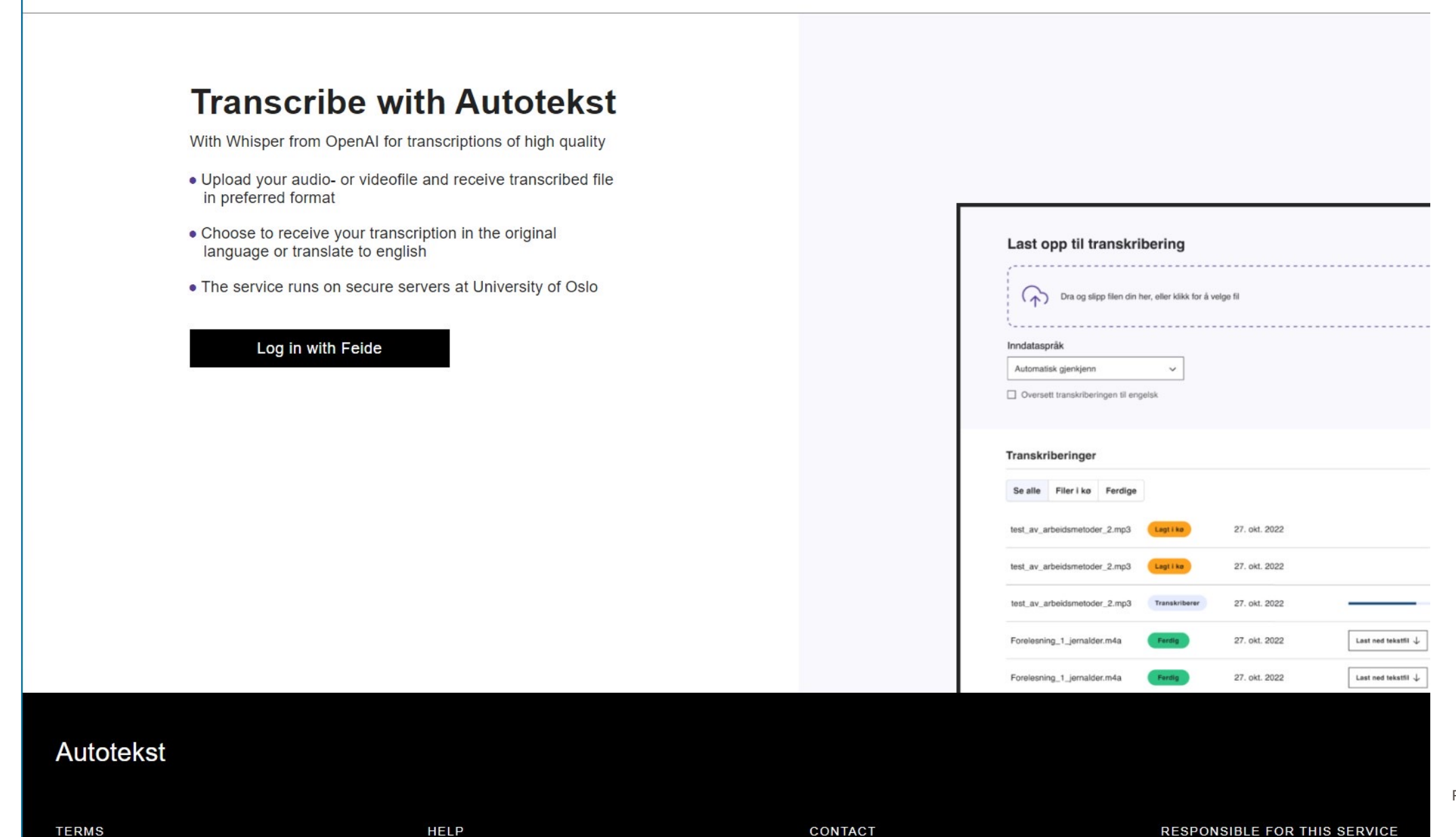

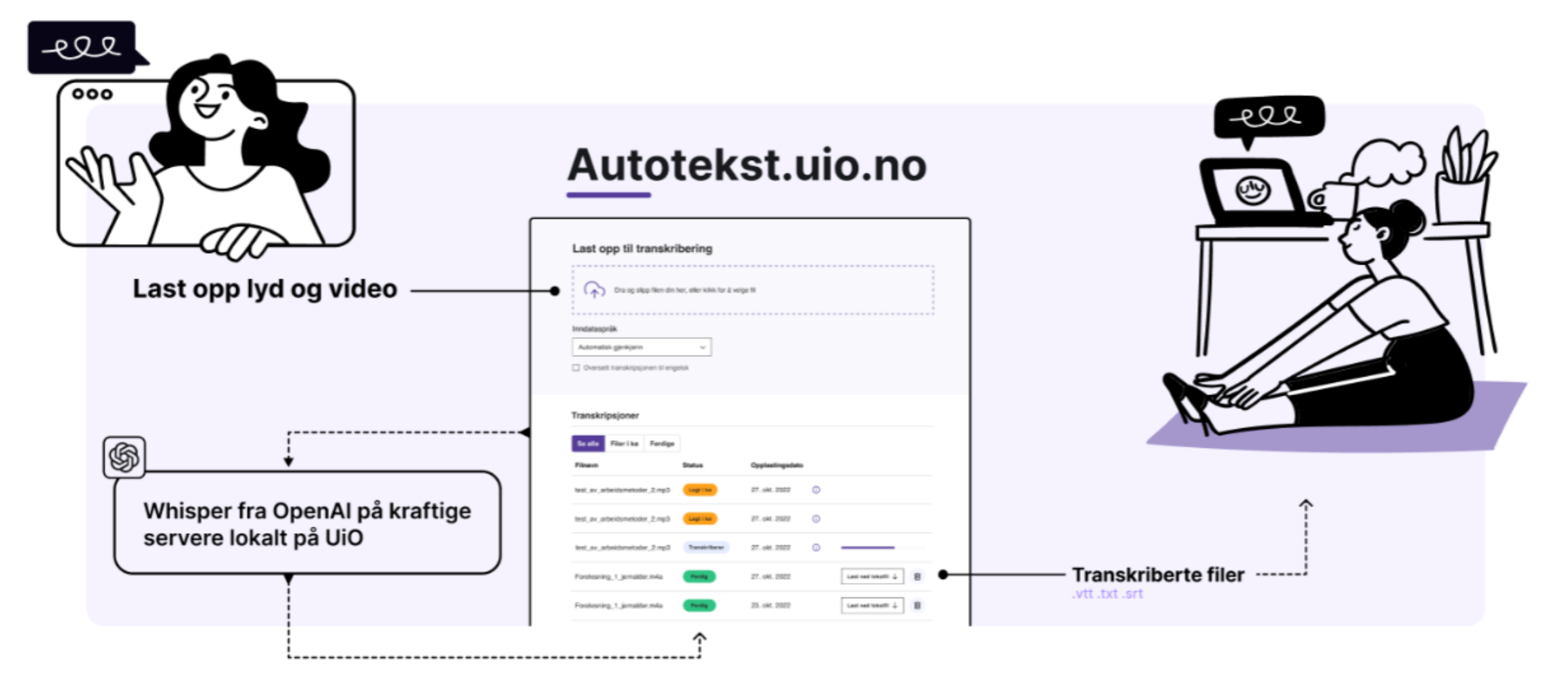

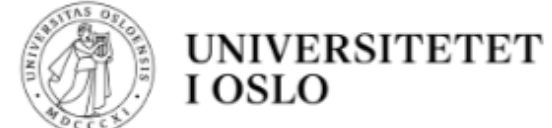

## Demo av autotekst med Whisper 2023

Denne videoen gjennomgår hvordan du laster opp en video i autotekst, henter ut teksting og legger det på en video som er lastet opp på uio.no.

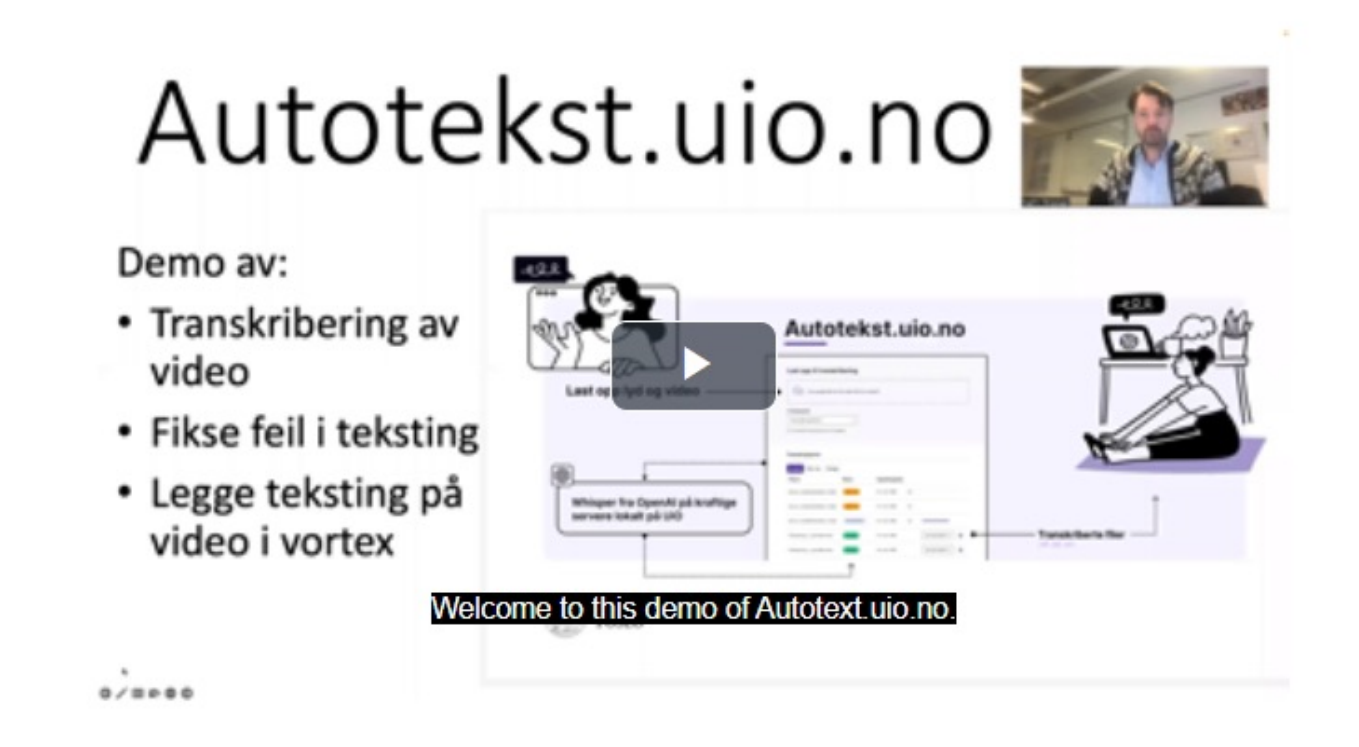

Last ned videofil Last ned lydfil <> Bygg inn

# Further reading and resources

- J[ackson, K., & Bazeley, P. \(2019\).](https://gist.github.com/kmelve/8869818) **Qualitative data analysis with NV**
- § Patton, M. Q. (2015). *Qualitative research & evaluation methods* (4. ed.). Sage.
- T[jora, A. \(2019\).](https://autotekst.uio.no/en) *Qualitative research as stepwise-deductive inducti* research methods). Abingdon, Oxon: Routledge.
- Tjora, A. (2018). *Viten skapt : Kvalitativ analyse og teoriutvikling*. Os
- NVivo Teamwork: https://help-nv.qsrinternational.com/12/win/v12.1. teamwork/teamwork.htm
- § Norwegian stop words:
	- https://stavanger.instructure.com/files/903420/download?downlo
	- § https://gist.github.com/kmelve/8869818
- § Transcribe with Autotekst:
	- § https://autotekst.uio.no/en

#### Du kan legge

- Velg File-fa
- Velg Gene
- Klikk på «
- Klikk «OK:

Instructu ⊕ https://sta

https://stay

# Please take a few minutes providing

- **Evaluation form link: https://nettskjema.no/a/4314**
- **Evaluation form QR-kode:**

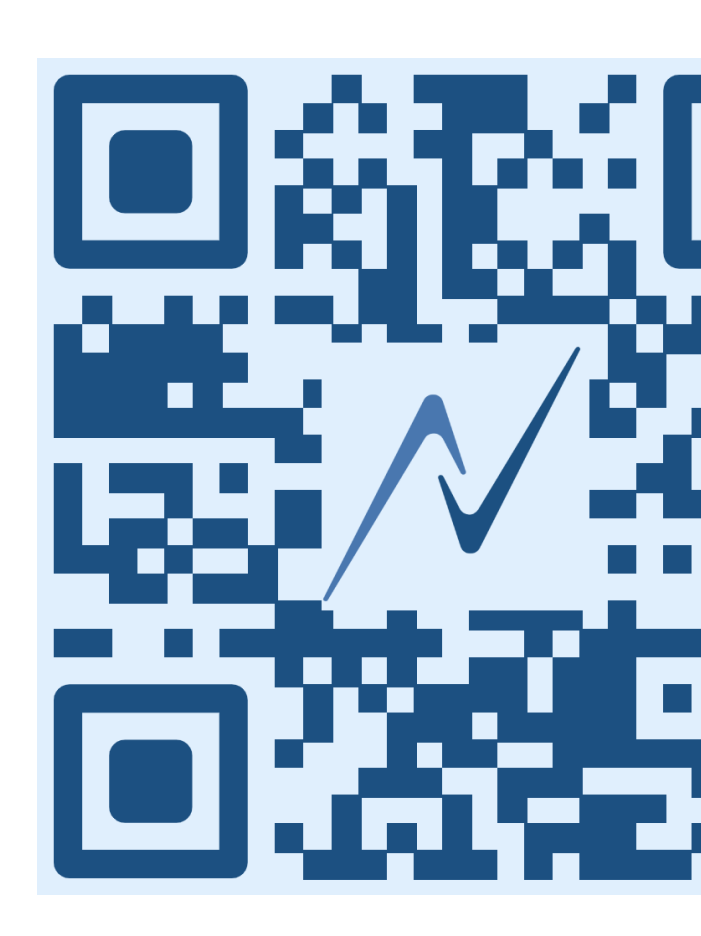